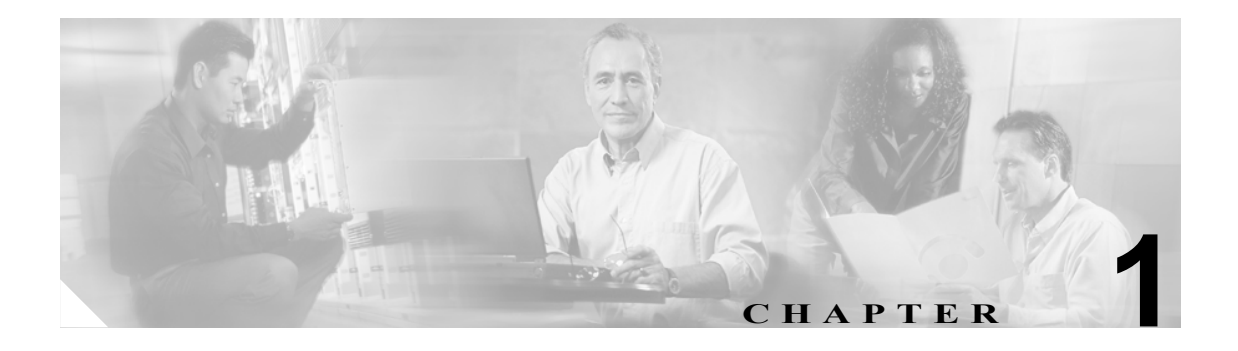

# **Broadband Access Center CLI** の概要

この章では、コマンドライン インターフェイス (CLI) を開始して Broadband Access Center (BAC) の Device Provisioning Engine (DPE)にアクセスする方法について説明します。

## ローカル ホストからの **DPE CLI** へのアクセス

DPE CLI にアクセスするには、Telnet セッションを開き、ローカルまたはリモート ホストからポー ト 2323 に接続します。

ローカル ホストから CLI にアクセスするには、次のいずれかのコマンドを使用します。

# **telnet** *localhost* **2323**

または

# **telnet 0 2323**

### リモート ホストからの **DPE CLI** へのアクセス

リモート ホストから CLI にアクセスするには、次のコマンドを入力します。

# **telnet** *remote-hostname* **2323**

$$
\frac{\mathcal{L}}{\mathcal{L}}
$$

主) CLIへの Telnet 接続を確立できない場合は、CLI サーバが実行していないことが考えられます。そ の場合は、サーバを起動する必要があります。サーバを起動するには、次のコマンドを入力します。

#### # **/etc/init.d/bprAgent start cli**

CLI にアクセスしたら、操作を続行する前に DPE パスワードを入力する必要があります。デフォル トのログインおよび イネーブル パスワードは、**changeme** です。

ログイン パスワードの変更方法については P.2-7 の「password」、イネーブル パスワードの変更方 法については P.2-4 の「enable password」で、それぞれのコマンドを参照してください。

### 例 bac\_host# **telnet 0 2323**

Trying 0.0.0.0... Connected to 0. Escape character is '<sup>^</sup>]'.

bac\_host BAC Device Provisioning Engine

User Access Verification

Password:

bac host> enable Password: bac\_host#